# 映像監視ソフトウェア **WV-ASM30, WV-ASM30W**

### ■概要

映像監視ソフトウェア WV-ASM30 (以下、本ソフトウェア)は LAN (Local Area Network: 以下、ネットワーク) に接続された、複数台(各機器の登録数については「仕様」をお読みください。)のパナソニック製ネットワークデ ィスクレコーダー、デジタルディスクレコーダー(以下、レコーダー)および、ネットワークビデオエンコーダー (以下、エンコーダー)、ネットワークカメラ(以下、カメラ)の画像を Microsoft Windows 上で表示するソフトウ ェアです。

対応機器については、本ソフトウェアに付属の「WV-ASM30 取扱説明書(VideoSurveillanceSoftware\_jp.chm)」の「1.5. 対応機器一覧」をお読みください。

本ソフトウェアを使用して、カメラ画像を遠隔のパーソナルコンピューター(以下、PC)のモニターにライブ表示 したり、シーケンス表示したりすることができます。

※本ソフトウェアは、次の 2 種類のソフトウェアで構成されます。

**本体ソフトウェア** :ライブ画像の表示を行います。 (ライブ画像はグループ表示とシーケンス表示のどちらかで表示されます。) また、本体ソフトウェアを使用するための設定および設定データの管理、 レコーダーやカメラの機器設定を行います。 サービスソフトウェア: DB のアクセス、操作ログの自動削除、各種サービスソフトウェアの管理を 行います。PC 起動時に起動し、常駐プログラムとして動作します。

WV-ASM30W は商品に DVD-ROM が付属されません。仕様は WV-ASM30 と同等です。

※Microsoft、Windows、Internet Explorer、およびDirectXは、米国Microsoft Corporationの米国およびその他の国に おける登録商標または商標です。

※Intel、Intel Core はアメリカ合衆国および/またはその他の国における Intel Corporation の商標または登録商標です。 ※その他、本文中の社名や商品名は、各社の登録商標または商標です。

# ■システム概要

### モニター構成:**1** 画面 接続可能機器(弊社製のみ)

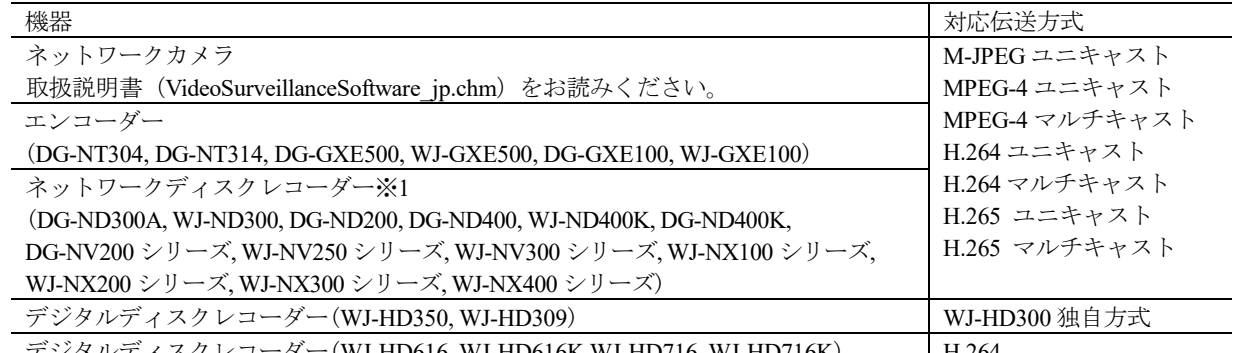

(WJ-HD616, WJ-HD616K,WJ-HD716, WJ-HD716K) H.264 ※1:AXIS 社製カメラ、PCC 社製カメラは、レコーダー経由で配信された映像のみの表示となります。

### 描画性能

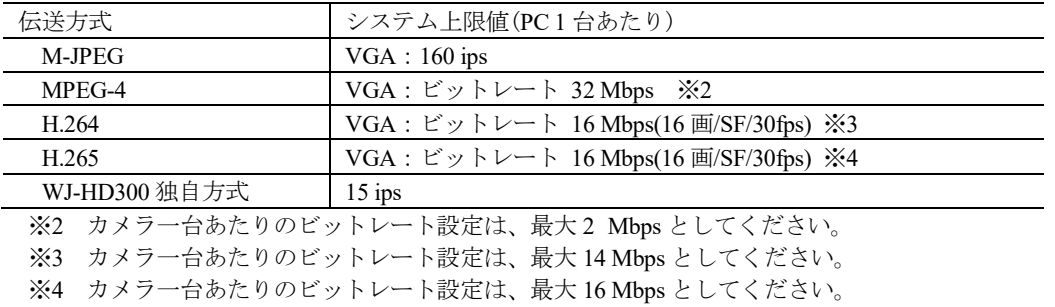

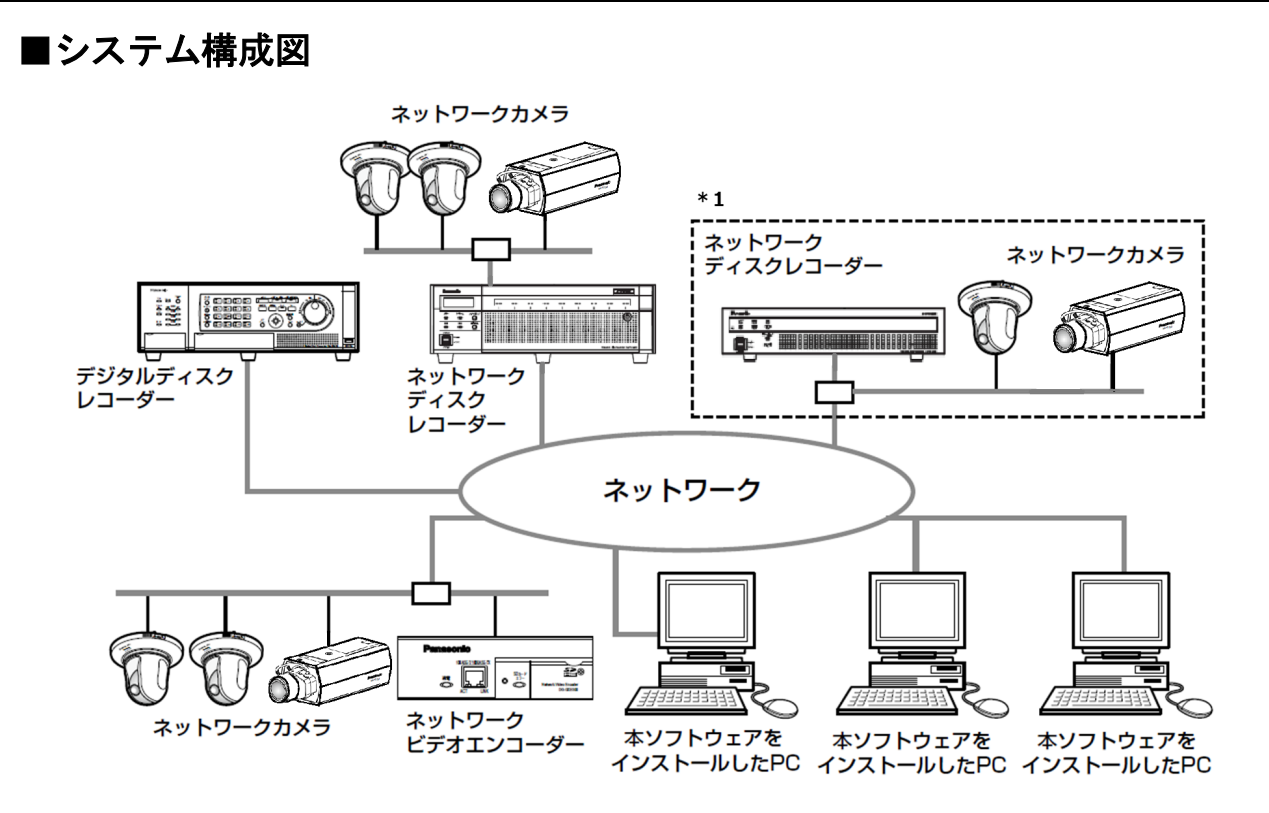

- \*1 点線で囲まれた構成にすると、レコーダーに接続されているカメラの画像を、レコーダーを経由 せずに直接見ることができます。その場合、以下の項目を確認・設定してください。
	- ●レコーダーにカメラを登録する。
	- ●レコーダーは 1 ポートで運用する。

# ■運用

### ●本体ソフトウェア

### 情報表示機能

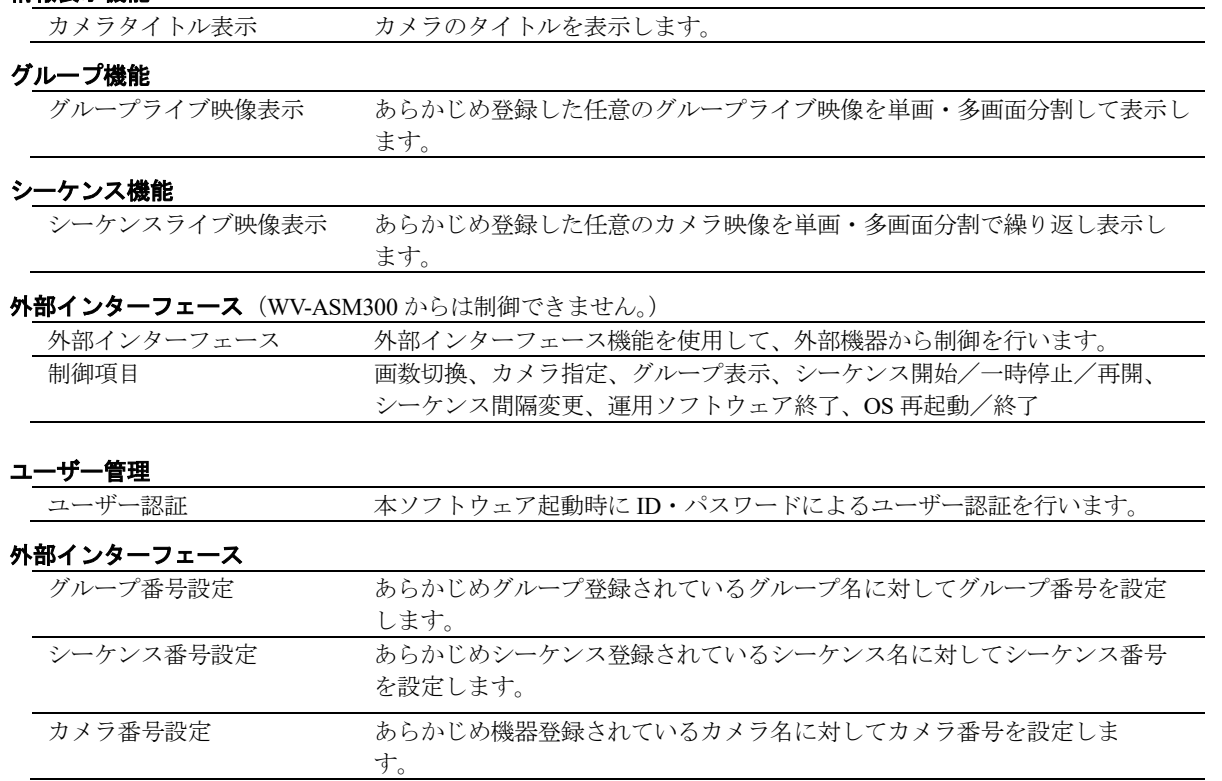

#### 機器設定-登録

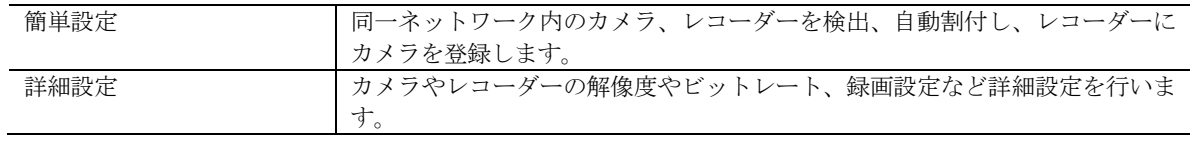

# ■仕様

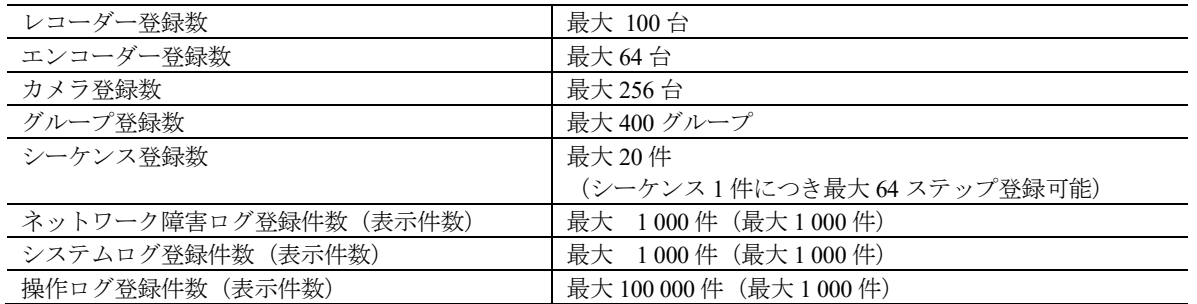

・1 台のレコーダーに接続可能な PC の台数は、接続機器の種類によって異なります。

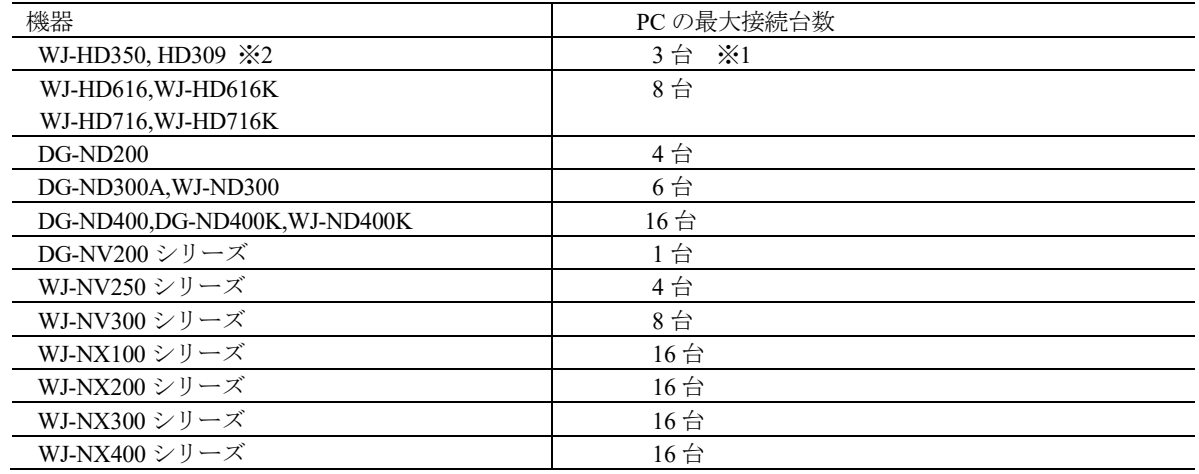

※1 16 画表示を行う場合は接続可能な PC の台数は 2 台になります。

※2 次の条件でレコーダーとの接続が切れ、黒画が表示される場合があります。

・イベント録画+シーケンス運用の場合

・1台あたりの HD300 に対する全体ライブレートが 15 ips 以上の場合

・ウェブブラウザーによるアクセスや FTP 接続によりユーザー数が超過すると、レコーダーとの接続が切れ、 黒画が表示される場合があります。

# ■付属品

DVD-ROM ·············································· 1 式※ 起動情報案内カード ···········································1 枚 インストールガイド·································· 1 冊※ ※WV-ASM30W には付属していません

## ■**PC** 環境

#### 《重要!! **PC** を用意される際にご注意ください》

- ・以下の PC 環境は本ソフトウェアが単独で動作するために必要な一般的なシステム環境を記載したものであり、 すべての PC での動作を保証するものではありません。
- ・使用する **PC** のユーザーアカウントに **2** バイト文字(全角文字)が使用されていると、本ソフトウェアの インストール時に必要なファイルがインストールされず、正常に運用できません。ユーザーアカウントは 必ず半角英数字を使用してください。

本ソフトウェアは以下のシステム環境を持つ PC にインストールできます。

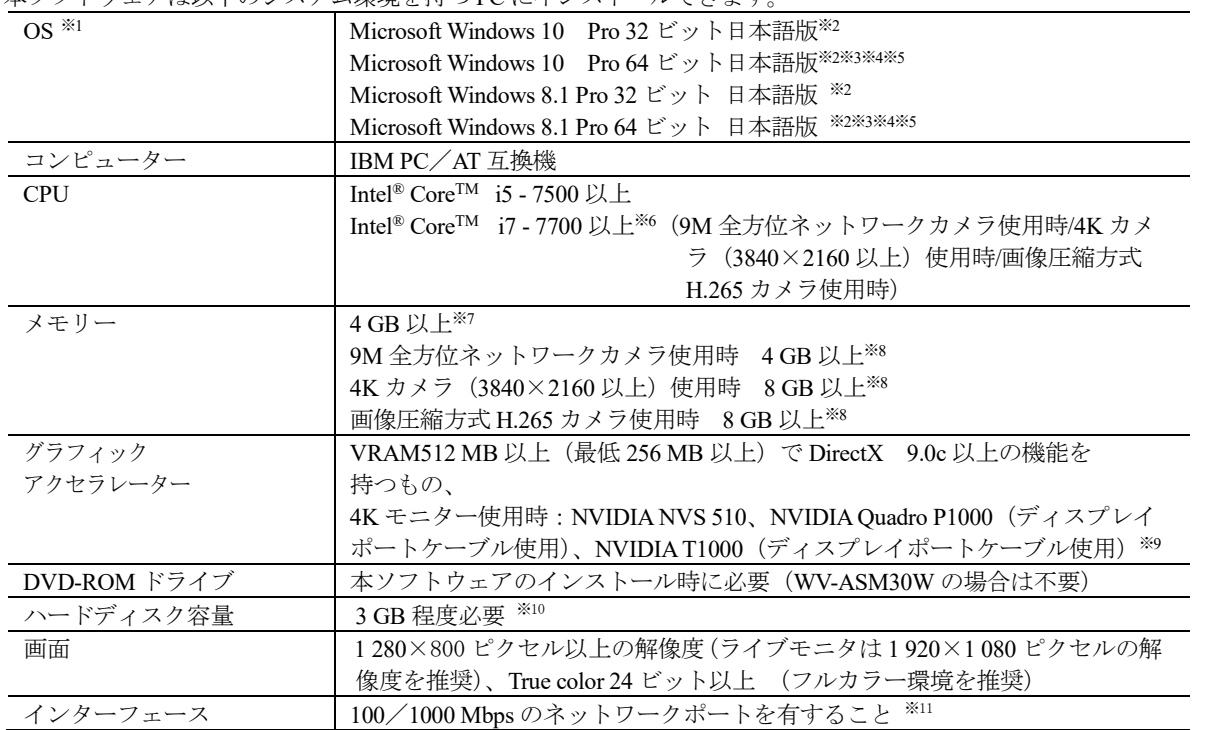

- ※1:本ソフトウェアは、Microsoft Windows 8.1、Microsoft Windows 10 のデフォルトのスタイル、およびフォントサ イズでデザインされています。スタイル、またはフォントサイズを変更する場合は、十分ご注意ください。 ただし、コンバーチブル型タブレットPC(ノートPCの機能とタブレットPCの機能を両方搭載したPC)等におい て、デフォルトのフォントサイズが中で設定されている機種の場合につきましては、フォントサイズを小に変更 のうえご使用ください。
	- またOSに脆弱性が発見された場合は、必要に応じてOSを更新してください。
- ※2:Microsoft Windows 8.1、Microsoft Windows10 で使用する場合、注意事項など詳しくは、取扱説明書をお読みく ださい。
- ※3:WOW64 (32 ビット互換モード)で動作します。
- ※4:4K カメラご使用時は「Microsoft Windows 8.1 Pro 64 ビット」または「Microsoft Windows 10 Pro 64 ビット」の使 用を推奨します。
- ※5:H265 形式ご使用時は「Microsoft Windows 8.1 Pro 64 ビット」または「Microsoft Windows 10 Pro 64 ビット」の使 用を推奨します。
- ※6:Xeon®などサーバー向けのCPUは除きます。
- ※7:デュアルチャンネルに対応したPCにて同じ性能のメモリーを2枚1組で使用することを推奨します。メモリー1 枚で使用する場合より2枚で使用する方が表示性能は向上します。
- ※8:デュアルチャンネル対応のメモリーを使用し、同じ性能のメモリーを 2 枚 1 組で使用してください。
- ※9:QSV を使用する場合は、Intel HD Graphics のバージョンが 21.20.15.4528 以上であることを確認してください。 最新ドライバーは以下の URL から入手可能です。お使いの CPU に合わせたドライバーをダウンロードし、PC にインストールください。

URL:https://downloadcenter.intel.com/ja

- ※10:本ソフトウェアのインストールとは別に、データベースの保存先として使用するためのハードディスク容量 を用意する必要があります。
- ※11:PC のネットワーク設定は、お客様のネットワーク環境にあわせて設定していただく必要があります。 また、複数のネットワークインターフェースカードを用いて本ソフトウェアを使用した場合の動作は保証いた しません。

### 《重要》

- ・本ソフトウェアのインストールは、「コンピューターの管理者」権限のあるユーザーが行ってください。管理者以外 のユーザーがインストールした場合の動作は保証いたしません。
- ・リモートデスクトップ上での動作は保証いたしません。
- ・本ソフトウェアの実行中(起動中および終了中を含む)は PC のログオフおよびシャットダウンを行なったり、不 意の電源断等が発生しないようにしてください。動作が不安定になったり、データが初期化される場合があります。
- ・複数のアプリケーションと同時に本ソフトウェアを動作させた場合、CPU やメモリーなどの資源不足により、動作 が不安定になる場合があります。
- ・本ソフトウェアを使用する場合は、スリープモードに移行しないように PC を設定してください。
- ・既に本ソフトウェアをインストールした状態で Windows 8.1 から Windows 10 にアップデートした場合、正常に動作 しません。
- ・対応 OS やハードウェア、サポート終了などの最新情報については、以下に掲載されている検証情報をご確認くだ さい。
- https://biz.panasonic.com/jp-ja/products-services\_security\_support\_technical-information
- ・HDD 暗号化などのハードディスクアクセスに変更を与えるアプリケーションと同時に使用した場合、性能低下を招 く恐れがあります。運用に支障がある場合は、これらのソフトウェアとは同時に使用しないでください。
- ・本製品は、Windows OS 上で動作するアプリケーションです。安定的な稼働を行うため、定期的な PC の再起動を行 ってください。
- ・ビデオカードを装着する際は、PC の拡張スロットの構造が適切であることを確認してください。